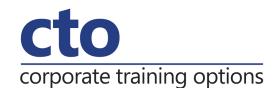

# Microsoft Office Excel 2016 Level 1 Training

#### Overview & Learning Outcomes

This is a beginner's course and aims to give the new spreadsheet user a thorough grounding in the basics of creating and working with spreadsheets using Microsoft Excel 2016. Particular emphasis is placed on developing accurate and well-designed spreadsheets employing sound design and documentation principles.

Upon successful completion of this course you should be able to:

- o navigate your way around Microsoft Excel 2016
- create and work with a new workbook
- o open and navigate within workbooks and worksheets
- o make changes to data in a workbook
- o understand and work with ranges in a worksheet
- o copy and paste data in Excel
- o use and fill operations available to fill a data series
- o move the contents of cells and ranges within and between workbooks
- o understand, create and work with formulas and functions
- o understand and use formula cell referencing
- use font formatting techniques
- o align the contents of cells in a number of ways
- o understand and use the number formatting features in Excel
- o format rows and columns in a worksheet
- o work with elements that make up the structure of a worksheet
- o sort data in a list in a worksheet
- o filter data in a table
- o print your workbook data
- o create effective charts in Microsoft Excel
- o obtain help for Excel whenever you need it
- o understand points to consider to avoid problems in your worksheets

# **Prerequisites**

There are no pre-requisites for this course.

## **Duration:**

1 Day

#### **Courseware:**

High quality learning materials are available for purchase by participants.

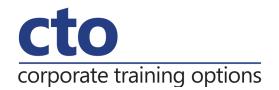

# Microsoft Excel 2016 Level 1 Training Course Outline

## **Getting to Know Excel 2016**

Starting Excel from the desktop
Understanding the Excel start screen
The Excel workbook screen
How Excel 2016 works
Using the ribbon
Showing and collapsing the ribbon
Understanding the backstage view
Accessing the backstage view
Using shortcut menus
Understanding dialog boxes
Launching dialog boxes
Understanding the quick access toolbar
Adding commands to the QAT
Understanding the status bar
Exiting safely from Excel 2016

# **Creating a New Workbook**

Understanding workbooks
Using the blank workbook template
Typing text
Typing numbers
Typing dates
Typing formulas
Easy formulas
Saving a new workbook on your computer
Checking the spelling
Making basic changes
Safely closing a workbook

# **Working With Workbooks**

Opening an existing workbook Navigating a workbook Navigating using the keyboard Using a go to Recent files and folders

# **Editing in a Workbook**

Understanding data editing
Overwriting cell contents
Editing longer cells
Editing formulas
Clearing cells
Deleting data
Using undo and redo

#### **Selecting Ranges**

Understanding cells and ranges
Selecting contiguous ranges
Selecting non-contiguous ranges
Selecting larger ranges
Selecting rows
Selecting columns

# **Copying Data**

Understanding copying in Excel
Using fill for quick copying
Copying from one cell to another
Copying from one cell to a range
Copying from one range to another

# **Filling Data**

Understanding filling Filling a series Filling a growth series Extracting with flash

# **Moving Data**

Understanding moving in Excel Moving cells and ranges Moving by dragging

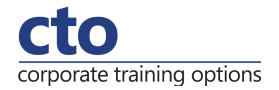

#### **Formulas and Functions**

Understanding formulas
Creating formulas that add
Creating formulas that subtract
Formulas that multiply and divide
Understanding functions
Using the SUM function to add
Summing non-contiguous ranges
Calculating an average
Finding a maximum value
Finding a minimum value
Creating more complex formulas
What if formulas
Common error messages

# **Formula Referencing**

Absolute versus relative referencing Relative formulas Problems with relative formulas Creating absolute references Creating mixed references

## **Font Formatting**

Understanding font formatting
Working with live preview
Changing fonts
Changing font size
Growing and shrinking fonts
Making cells bold
Italicising text
Underlining text
Changing background colours
Using the format painter

#### **Cell Alignment**

Understanding cell alignment Horizontal cell alignment Vertical cell alignment Indenting cells

#### **Number Formatting**

Understanding number formatting
Applying general formatting
Formatting for money
Formatting percentages
Formatting as fractions
Formatting as dates
Using the thousands separator
Increasing and decreasing decimals

#### **Row and Column Formatting**

Approximating column widths
Setting precise column widths
Setting the default column width
Approximating row height
Setting precise row heights

# **Working With a Worksheet**

Understanding worksheets
Changing the worksheet view
Worksheet zooming
Viewing the formula bar
Viewing worksheet gridlines
Inserting cells into a worksheet
Deleting cells from a worksheet
Inserting columns into a worksheet
Inserting rows into a worksheet
Deleting rows and columns
Working with multiple worksheets
Worksheet wisdom

## **Sorting Data**

Understanding filtering
Applying and using a filter
Clearing a filter
Creating compound filters
Multiple value filters
Creating custom filters
Using wildcards

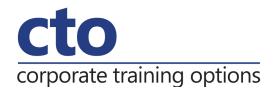

#### **Printing**

Understanding printing
Previewing before you print
Selecting a printer
Printing a range
Printing an entire workbook
Specifying the number of copies
The print options

## **Creating Charts**

Understanding the charting process
Choosing the right chart
Using a recommended chart
Creating a new chart from scratch
Working with and embedded chart
Resizing a chart
Repositioning a chart
Printing an embedded chart
Creating a chart sheet
Changing the chart type
Changing the chart layout
Changing the chart style
Printing a chart sheet
Embedding a chart into a worksheet
Deleting a chart

# **Getting Help**

Understanding how Help works
Using tell me
Accessing the help window
Navigating the help window
Using Google to get help
Printing a help topic
Other sources of assistance

# A Guide to Brilliant Spreadsheets

Good planning is essential
Organisation and design
Writing effective formulas
Documented and easy to use
The appropriateness of spreadsheets